The PPO plan has the largest network of physicians. However, it is the plan that potentially has the most out-ofpocket costs to meet.

## SEARCH FOR A PHYSICIAN

- 1. Log onto <u>www.umr.com</u>
- 2. Click on Find a Provider

Find a provider

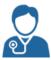

- 3. Choose provider network: UnitedHealthcare Nexus ACO Network
- 4. Click on View Providers:

View Providers

- 5. Search by provider type
- 6. Enter Zip Code and click on Find Providers

Find providers

 When choosing physicians and facilities, be aware of where they are designated: Tier 1 - Nexus ACO, Tier 2 – Select Plus or Out-of-Network. Providers will be listed under one of the following tiers:

| TIER 1 - Nexus ACO | Tier 2 – Select Plus                                   | Out-of-Network                   |
|--------------------|--------------------------------------------------------|----------------------------------|
| Tier 1 Provider    | In-Network but will not be listed as a Tier 1 provider | Will not be listed as a provider |

8. Please note that the nine-digit Provider ID number for yourself and each dependent is required when enrolling in Workday.

## TIPS!

Review that the physician you choose is accepting patients and that they are in the location you wish to use.

Choosing a Tier 1 provider is the lowest-cost option on the PPO plan. Your coverage varies based on where you have service performed.